Quiz Maker FAQ ProProfs Quiz Maker FAQs

# ProProfs Quiz Maker Rest API Guide

ProProfs allows you to use REST API to register, authenticate, and track learners for your [courses](https://www.proprofs.com/training/browse/) and [quizzes.](https://www.proprofs.com/quiz-school/browse) This API application enables the utilization of three distinct processes:

- [1. Registering new users in a classroom](#page-0-0)
- [2. Tracking user progress for each assignment](#page-4-0)
- <span id="page-0-0"></span>[3. Classroom user authentication](#page-8-0)

Register New User In Classroom

Add new users in your *[classroom](https://www.proprofs.com/training/solutions/virtual-classroom-software/)* using their Email or ID with the help of this API method.

#### New Method

Introducing our new v3 API

<https://apidocs.proprofs.com/register-user>

#### Endpoint URL

https://www.proprofs.com/api/classroom/v1/user/register/

#### Request Method

POST

#### Request Format

**JSON** 

#### URL Parameters

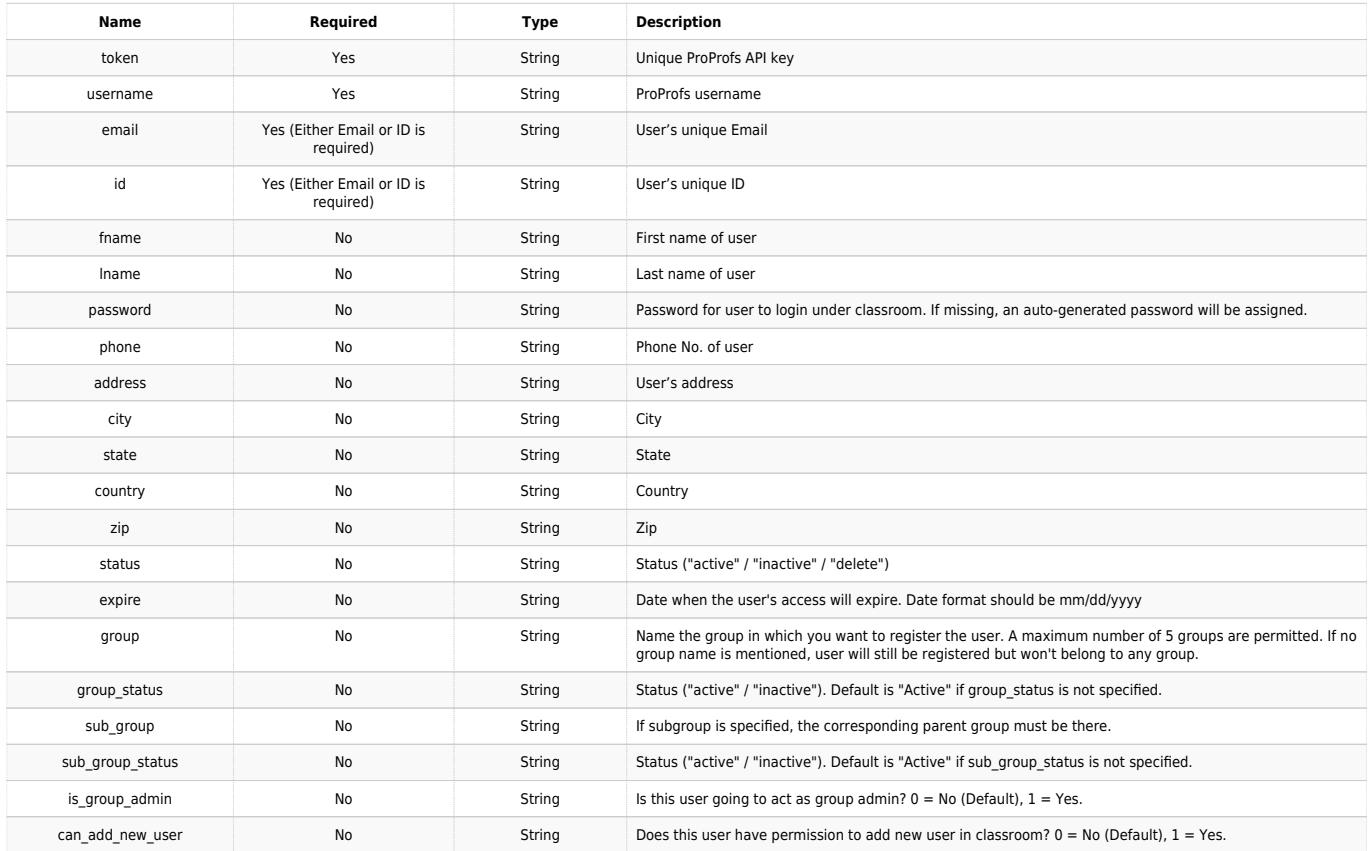

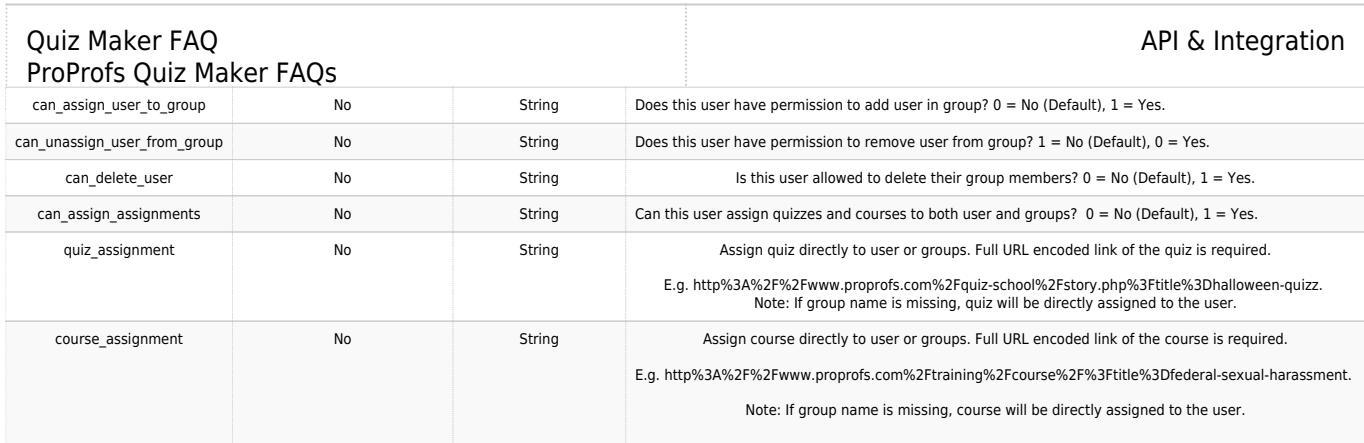

# Example Request

POST https://www.proprofs.com/api/classroom/v1/user/register/

Accept: application/json

Content-Type: application/json

{

```
 "token": "3f39bfe3d52efe4a975ce19eb1e9db4e",
```
"username": "johnsmith",

"email": "johnsmith@example.com",

"id": 1024,

"fname": "John",

```
 "lname": "Smith",
```
"password": "rdsxc234edsx",

"phone": "555-555-5555",

"address": "100 MAIN ST",

"city": "PHOENIX",

```
 "state": "AZ",
```
"country": "USA",

```
 "zip": "85123",
```
"status": "active",

"expire": "12/31/2015",

"group": ["sales","finance","marketing"],

"group\_status": ["active","active","inactive"],

"sub\_group": ["inbound","credit","digital"],

"quiz\_assignment:

["http%3A%2F%2Fwww.proprofs.com%2Fquiz-school%2Fstory.php%3Ftitle%3Dhalloween-quizz"

"http%3A%2F%2Fwww.proprofs.com%2Fquiz-school%2Fstory.php%3Ftitle%3Dhalloween-quizz", "http%3A%2F%2Fwww.proprofs.com%2Fquiz-school%2Fstory.php%3Ftitle%3Dhalloween-quizz"]

}

,

# Response Format

JSON

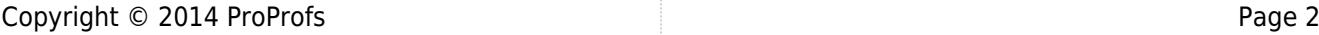

# Response on Success

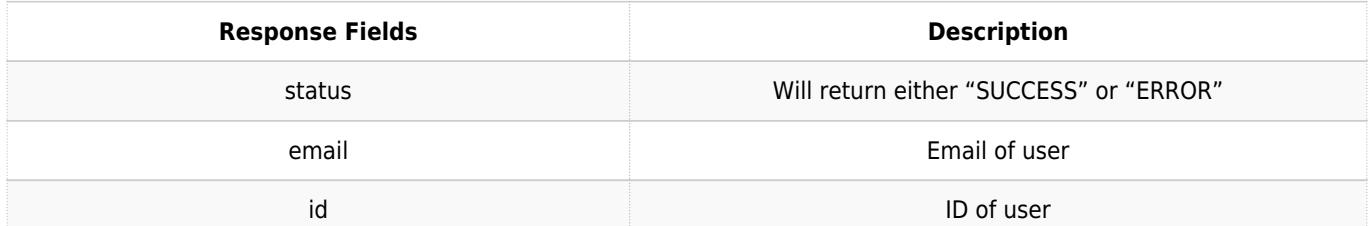

# Example Response

Content-Type: application/json

{

"status": "SUCCESS",

"email": "johnsmith@example.com",

"id": "1024"

}

## Responses on Error

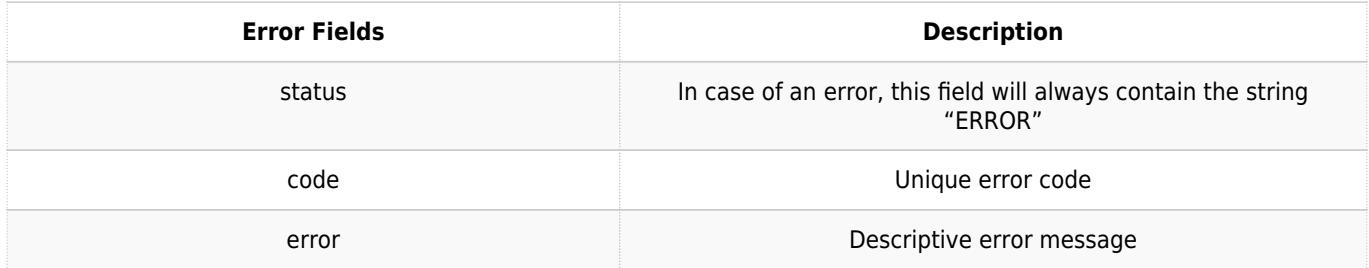

# Error Codes and Descriptions

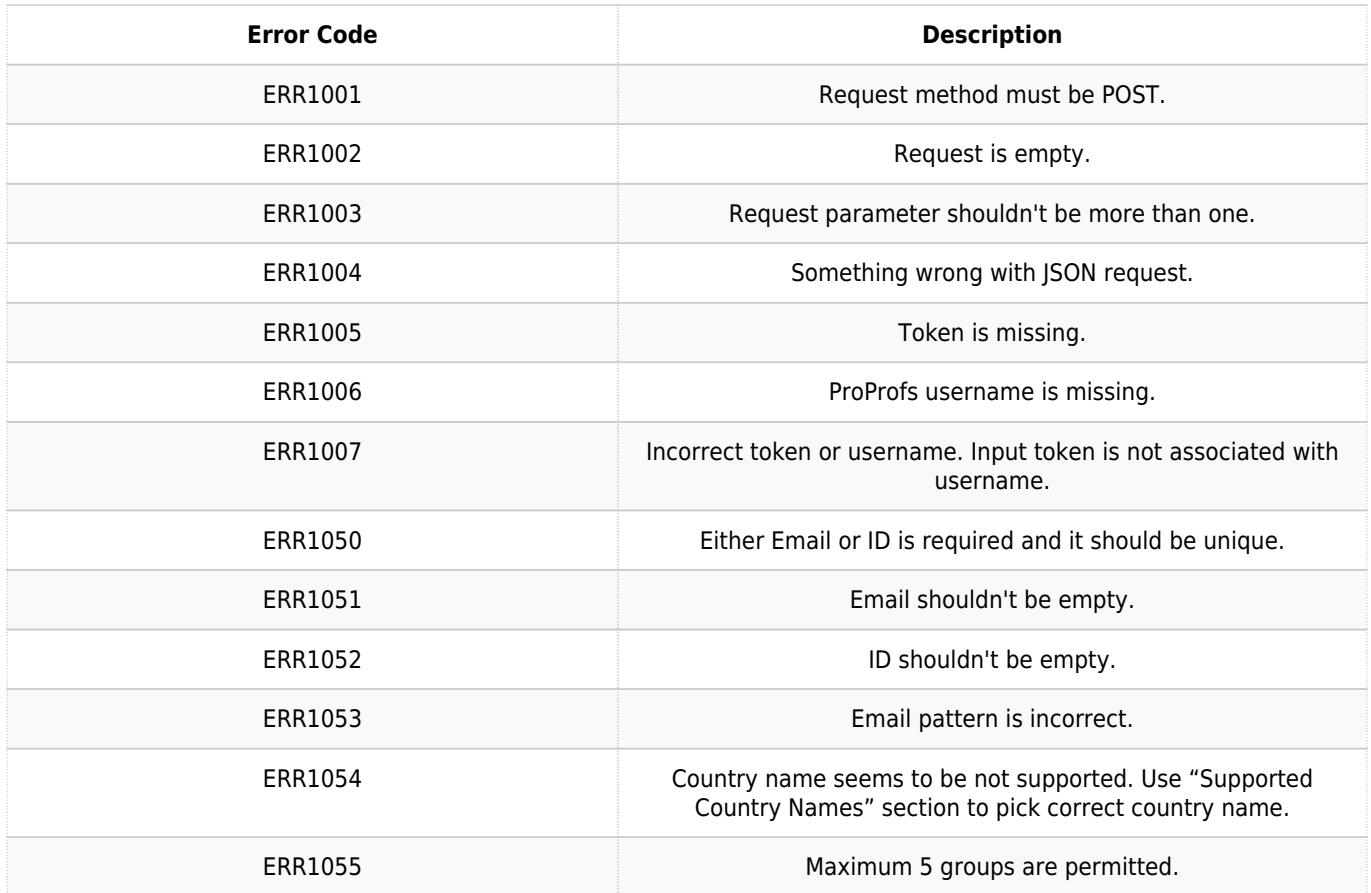

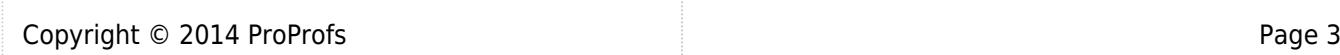

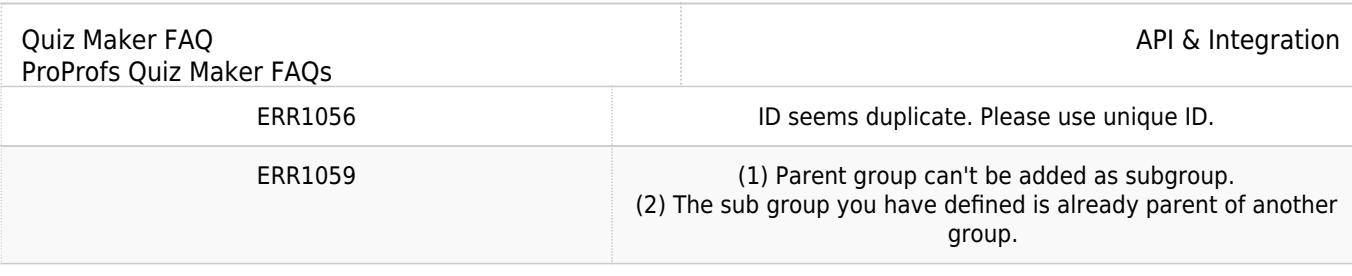

#### Example Error Response

Content-Type: application/json

```
 {
```
 "status": "ERROR", "code": "ERR1001", "error": "API key is invalid"

}

# Live example in PHP

This example will help you register the user in classroom using ProProfs API.

```
 function sendRequest($json) 
  { 
     $curl_obj = curl_init();
     curl_setopt($curl_obj, CURLOPT_SSL_VERIFYPEER, false);
     curl_setopt($curl_obj, CURLOPT_URL,
"https://www.proprofs.com/api/classroom/v1/user/register/");
     curl_setopt($curl_obj, CURLOPT_POSTFIELDS, $json); 
     curl_setopt($curl_obj, CURLOPT_RETURNTRANSFER, 1);
     curl_setopt($curl_obj, CURLOPT_POST, 1);
     curl_setopt($curl_obj, CURLOPT_HEADER, 0); 
     return curl_exec($curl_obj); 
  }
    $request_array = array();
```

```
 $request_array["token"] = "Your API Key";
 $request_array["username"] = "Your ProProfs Username";
 $request_array["email"] = "john@proprofs.com";
 $request_array["id"] = "12345";
 $request_array["fname"] = "John";
 $request_array["lname"] = "Smith";
 $request_array["password"] = "john101";
 $request_array["phone"] = "555-555-5555";
```
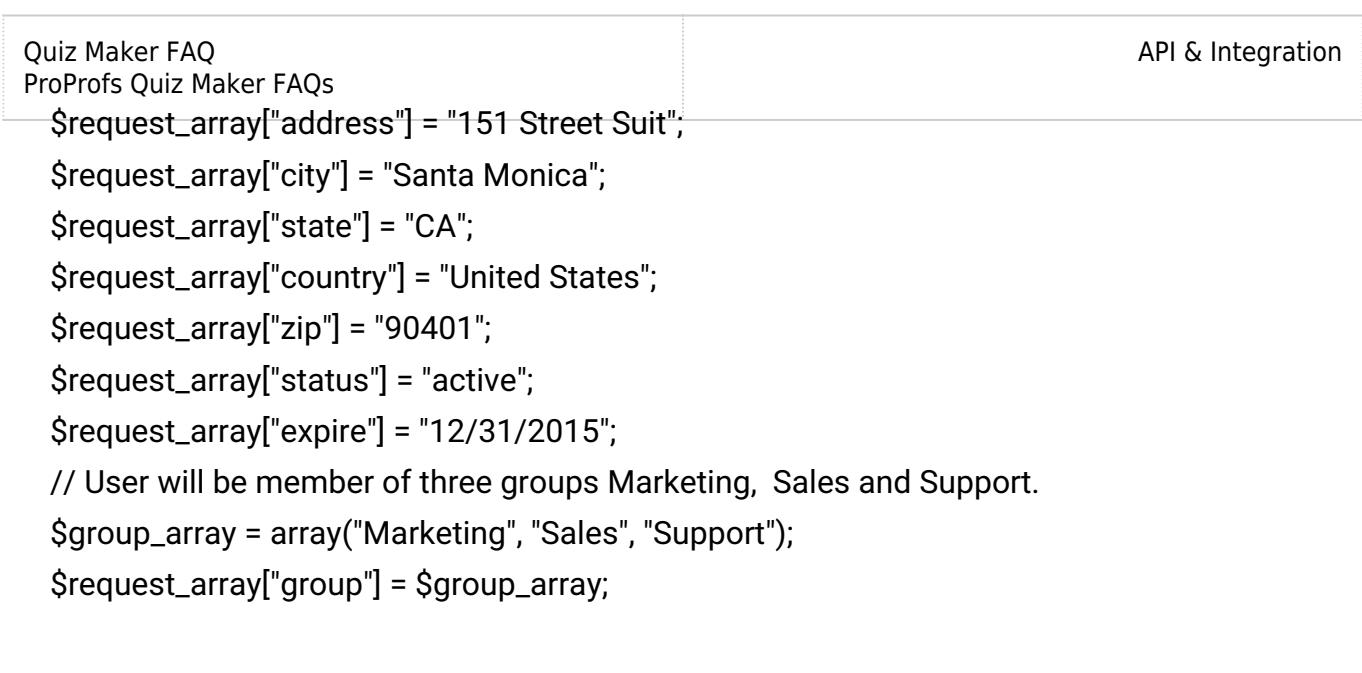

// User will be group admin for Sales and Support groups only.

\$group\_admin\_array = array("0", "1", "1");

\$request\_array["is\_group\_admin"] = \$group\_admin\_array;

 // User can add new users under classroom only when acting as group admin for Sales and Support groups.

 $\$ add\_user\_permission = array("0", "1", "1");

\$request\_array["can\_add\_new\_user"] = \$add\_user\_permission;

\$json\_request\_string = json\_encode( \$request\_array);

echo sendRequest(\$json\_request\_string);

<span id="page-4-0"></span>?>

# Track User Progress For Each Assignment

Track progress of each individual user against assignments with the help of this API method. Endpoint URL

https://www.proprofs.com/api/classroom/v1/reports/users/

#### Request Method

**POST** 

```
Request Format
```
**JSON** 

# URL Parameters

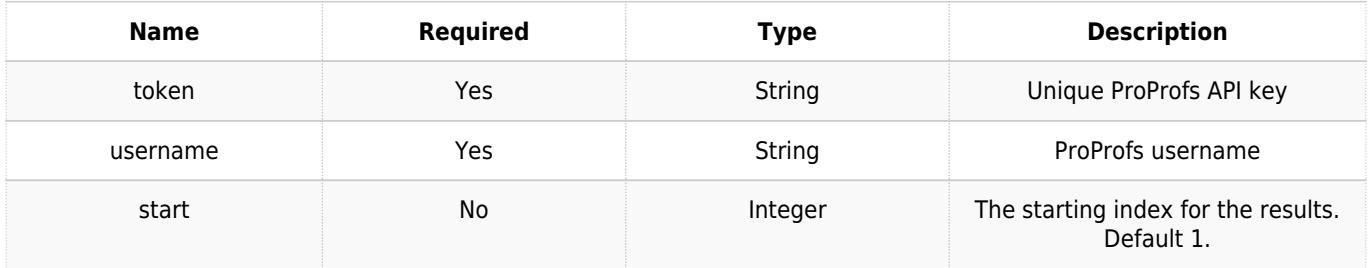

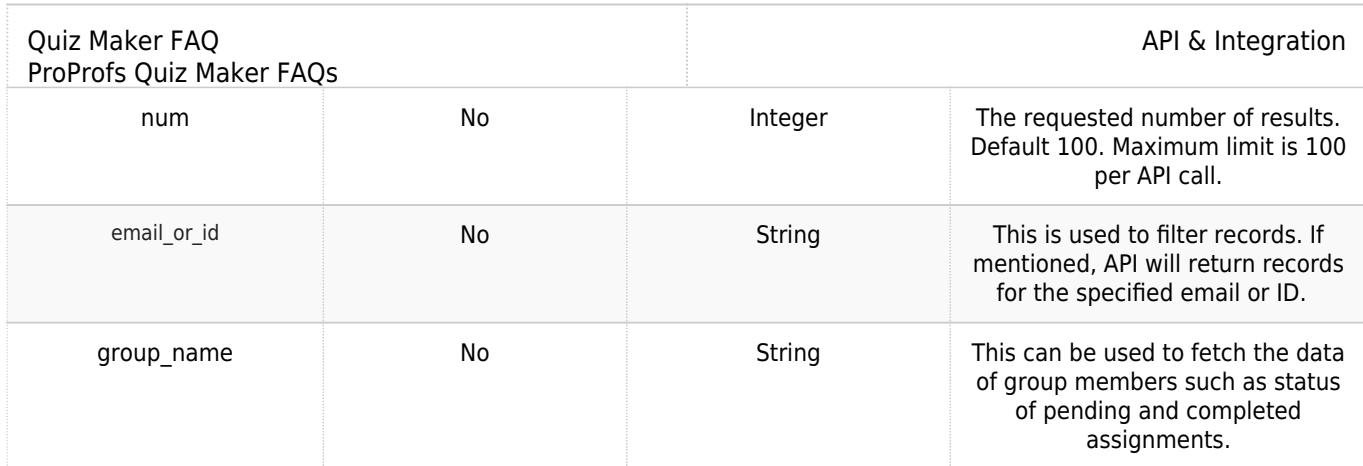

# Example Request

POST https://www.proprofs.com/api/classroom/v1/reports/users/

Accept: application/json

Content-Type: application/json

#### {

"token": "3f39cfe3d52efe4a275be19eb1e9db4e",

"username": "johnsmith",

"start": 1,

"num": 100

#### }

## Response Format

#### JSON

## Response on Success

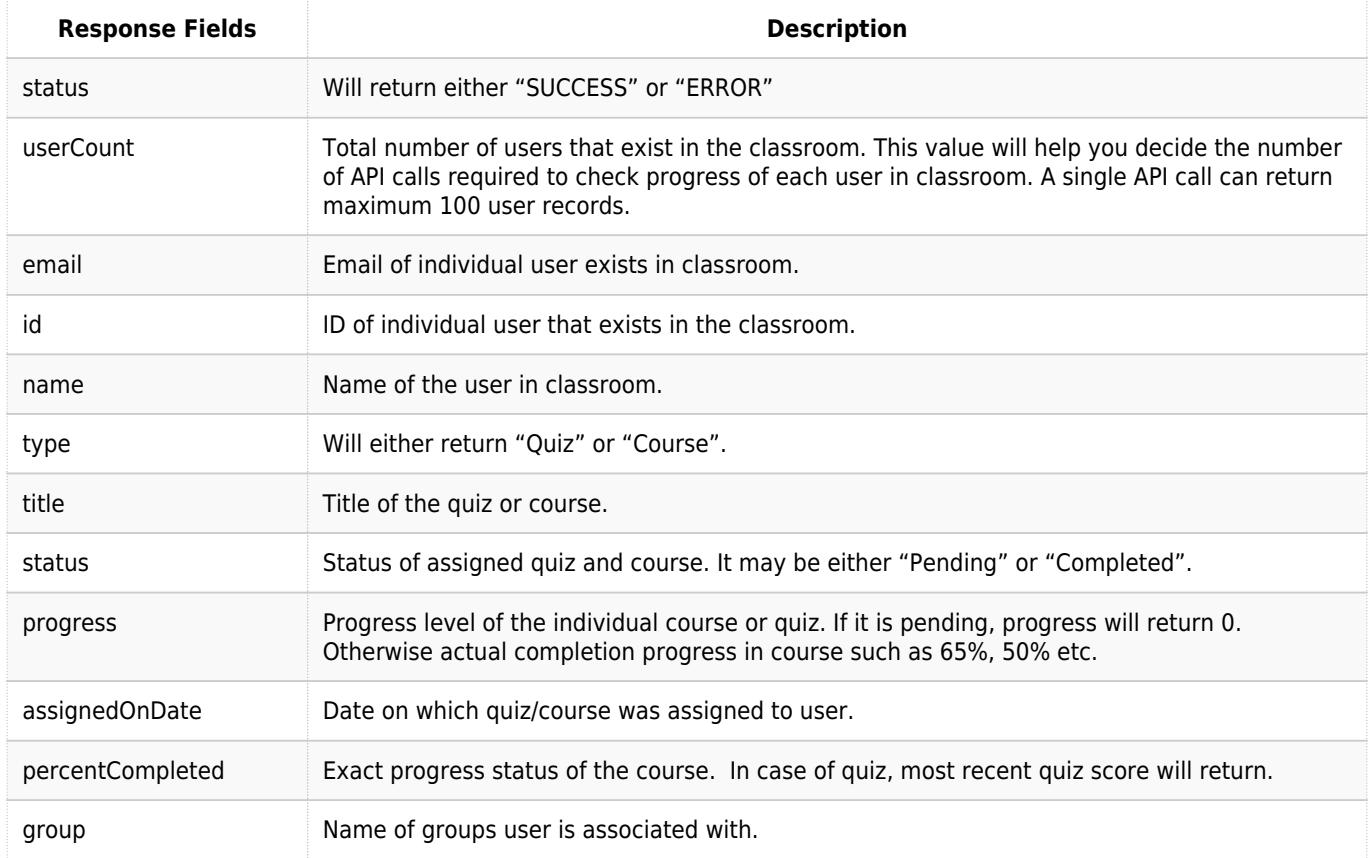

```
Quiz Maker FAQ
 ProProfs Quiz Maker FAQs
                                                                                      API & Integration
Example Response
Content-Type: application/json 
{
     "status":"SUCCESS",
     "userCount":1500,
     "result":[
     {
      "email":"john@example.net",
      "id":"RE101",
      "name":"JOHN SMITH",
      "group":[
        "Media",
        "Advertising",
        "Marketing"
      ],
      "assignment":[
      {
         "type":"course",
        "title":"Comparative Media Studies",
        "status":"Completed",
        "progress":"100",
        "assignedOnDate":"02/15/2016",
        "percentCompleted":"90"
      },
       {
         "type":"quiz",
         "title":"Unit quizzes on comparative media",
        "status":"Pending",
         "progress":"0",
        "assignedOnDate":"02/15/2016",
        "percentCompleted":"90"
      }
      ]
     }
    ]
   }
```
#### Responses on Error

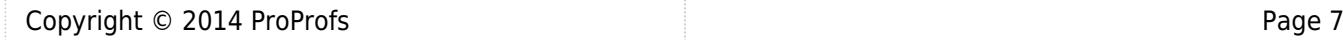

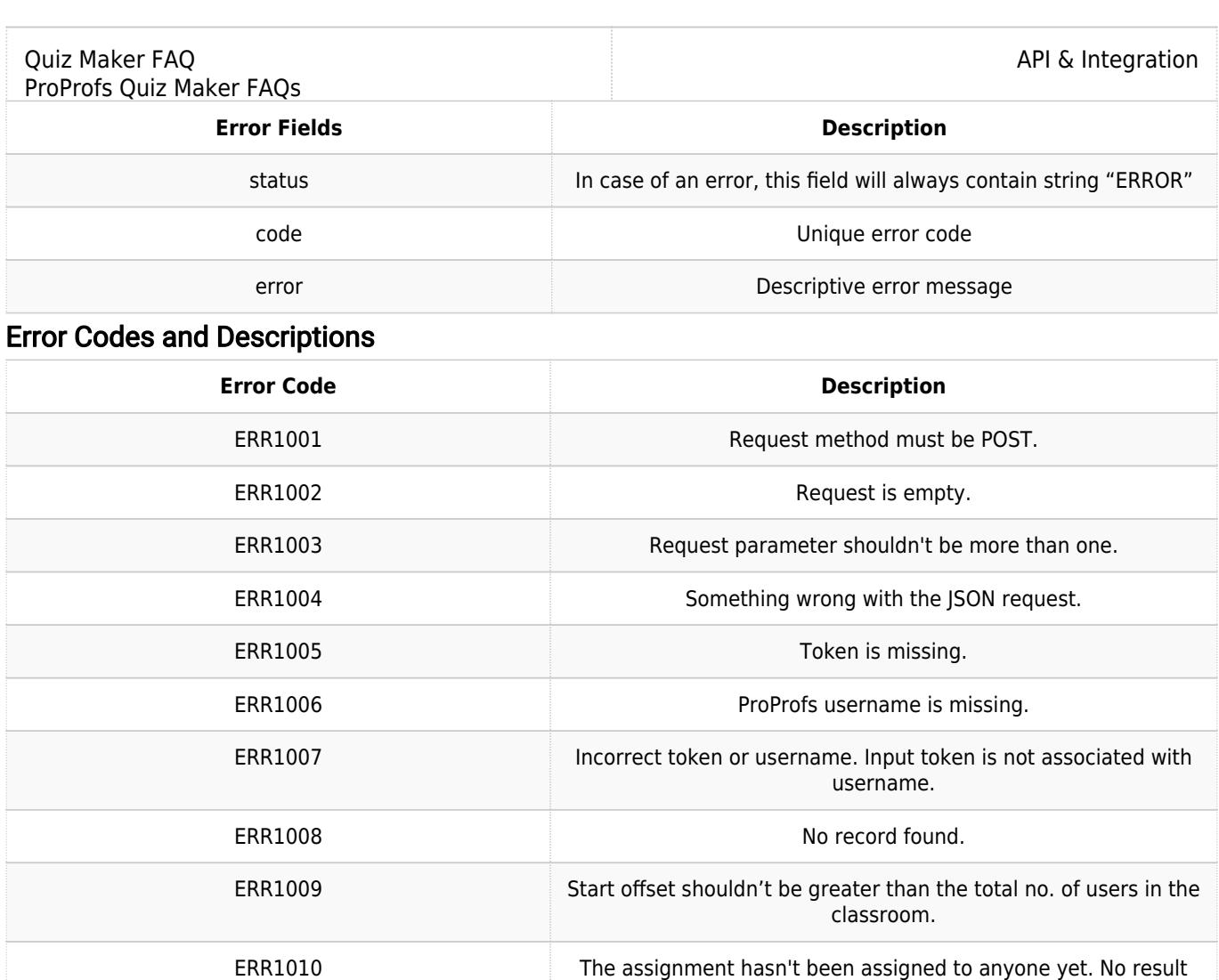

found.

#### Example Error Response

```
Content-Type: application/json
 {
          "status": "ERROR",
          "code": "ERR1001",
          "error": "API key is invalid"
```
}

# Supported Country Names

Afghanistan, Albania, Algeria, Andorra, Angola, Antigua & Deps, Argentina, Armenia, Australia, Austria, Azerbaijan, Bahamas, Bahrain, Bangladesh, Barbados, Belarus, Belgium, Belize, Benin, Bhutan, Bolivia, Bosnia Herzegovina, Botswana, Brazil","Brunei, Bulgaria, Burkina, Burundi, Cambodia, Cameroon, Canada, Cape Verdi, Central African Rep, Chad, Chile, China, Colombia, Comoros, Congo, Congo {Democratic Rep}, Costa Rica, Croatia, Cuba, Cyprus, Czech Republic, Denmark, Djibouti, Dominica, Dominican Republic, East Timor, Ecuador, Egypt, El Salvador, Equatorial Guinea, Eritrea, Estonia, Ethiopia, Fiji, Finland, France, Gabon, Gambia, Georgia, German, Ghana, Greece, Grenada, Guatemala, Guinea, Guinea-Bissau, Guyana, Haiti, Honduras,

#### Quiz Maker FAQ

ProProfs Quiz Maker FAQs

Hungary, Iceland, India, Indonesia, Iran, Iraq, Ireland {Republic}, Israel, Italy, Ivory Coast, Jamaica, Japan, Jordan, Kazakhstan, Kenya, Kiribati, Korea North, Korea South, Kuwait, Kyrgyzstan, Laos, Latvia, Lebanon, Lesotho, Liberia, Libya, Liechtenstein, Lithuania, Luxembourg, Macedonia, Madagascar, Malawi, Malaysia, Maldives, Mali, Malta, Marshall Islands, Mauritania, Mauritius, Mexico, Micronesia, Moldova, Monaco, Mongolia, Montenegro, Morocco, Mozambique, Myanmar {Burma}, Namibia, Nauru, Nepal, Netherlands, New Zealand, Nicaragua, Niger, Nigeria, Norway, Oman, Pakistan, Palau, Panama, Papua New Guinea, Paraguay, Peru, Philippines, Poland, Portugal, Qatar, Romania, Russian Federation, Rwanda, St Kitts & Nevis, St Lucia, St Vincent & Gr/dines, Samoa, San Marino, Sao Tome & Principe, Saudi Arabia, Senegal, Serbia, Seychelles, Sierra Leone, Singapore, Slovakia, Slovenia, Solomon Islands, Somalia, South Africa, Spain, Sri Lanka, Sudan, Suriname, Swaziland, Sweden, Switzerland, Syria, Taiwan, Tajikistan ,Tanzania, Thailand, Togo, Tonga, Trinidad & Tobago, Tunisia, Turkey, Turkmenistan, Tuvalu, Uganda, Ukraine, United Arab Emirates, United Kingdom, United States, Uruguay, Uzbekistan, Vanuatu, Vatican City, Venezuela, Vietnam, Yemen, Zambia, Zimbabwe

#### <span id="page-8-0"></span>Classroom User Authentication

Authenticate user in classroom using this API. It supports two modes of authentication.

• Authentication using Email/Username only

If request contains only email or a username, we'll detect learner's availability in classroom. Authentication using both Email and Password

If email, username and password are present in API, we'll detect learner's availability in classroom and authenticate it using their password. Endpoint URL [https://www.proprofs.com/api/classroom/v1/user/auth/](http://www.proprofs.com/api/classroom/v1/user/auth/) Request Method POST Request Format **ISON** URL Parameters Name Required Type Description token Yes String Unique ProProfs API key username Yes String ProProfs username email or ID Yes (Either Email or ID is required) String Learner's unique Email or Username password Yes String MD5 encrypted password. Example Request POST [https://www.proprofs.com/api/classroom/v1/user/auth/](http://www.proprofs.com/api/classroom/v1/user/auth/) Accept: application/json Content-Type: application/json {

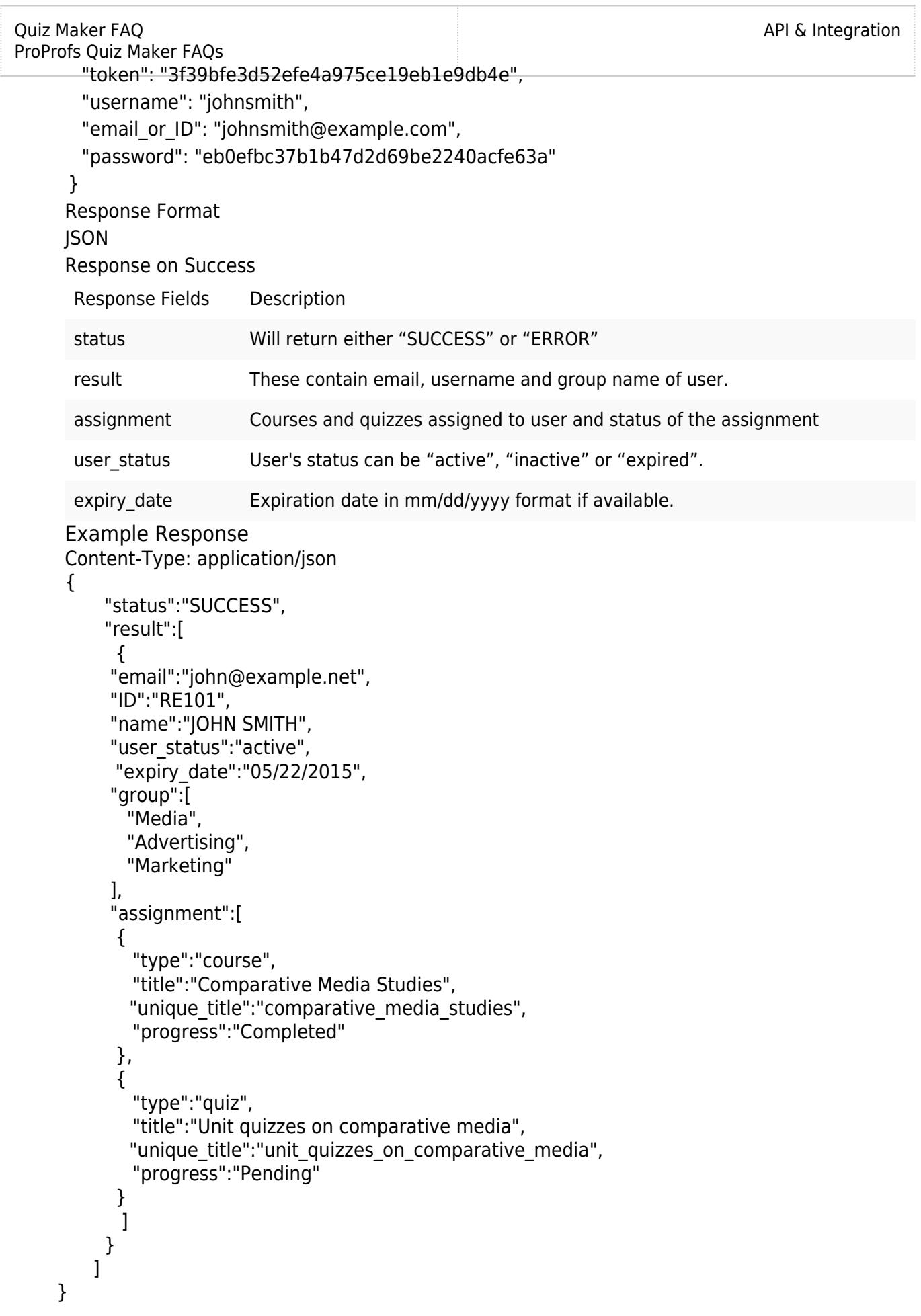

```
 Responses on Error
```
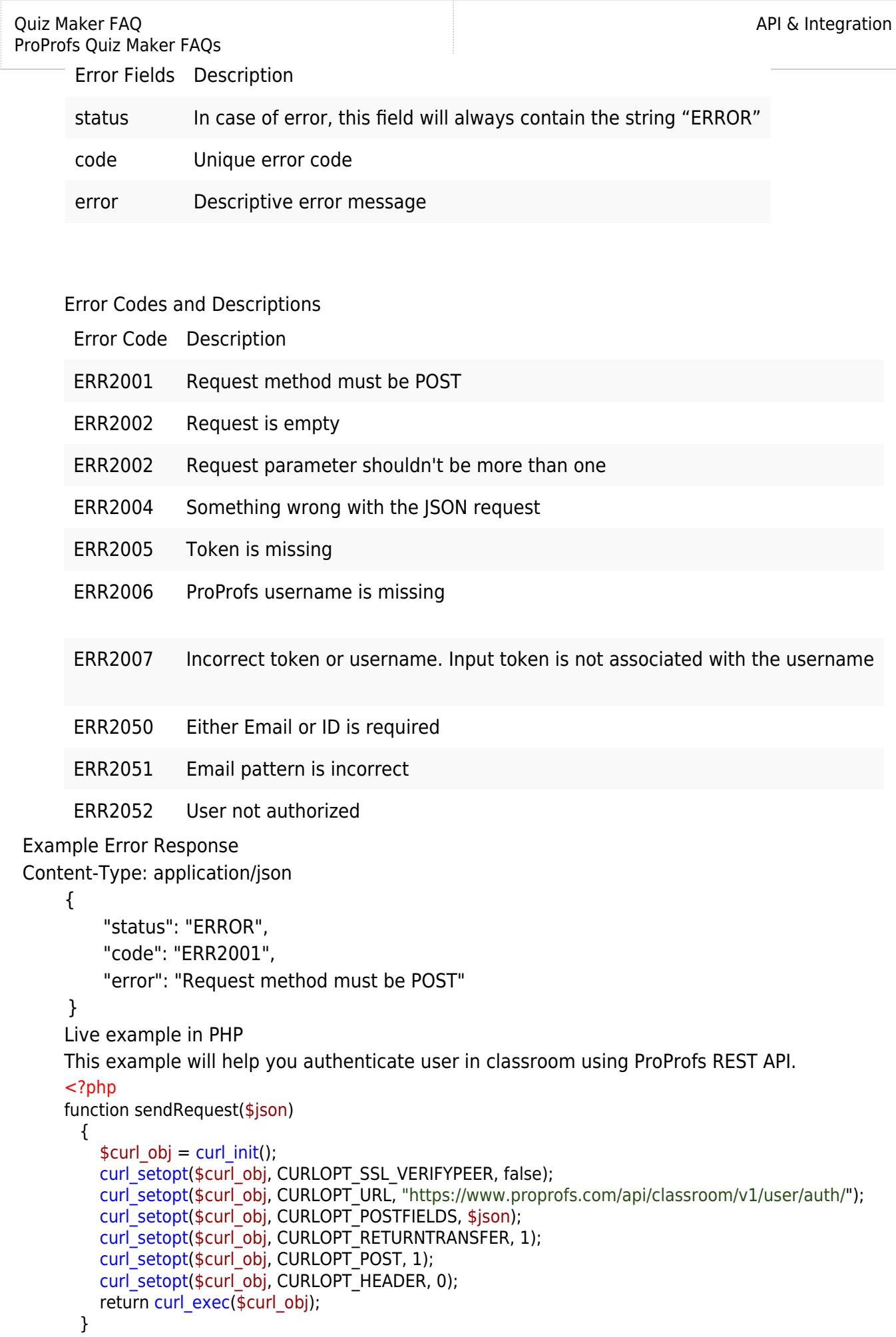

l

 $$request_array = array();$  \$request\_array["token"] = "Your API Key"; \$request\_array["username"] = "Your ProProfs Username"; \$request array["email or ID"] = "john@proprofs.com";  $$request$  array["password"] = "3aa801d5d85e77ce9f2e431d8bf5fd73"; \$json\_request\_string = json\_encode( \$request\_array); echo sendRequest(\$json\_request\_string);

?>

Related Articles:

[How Does the Single Sign-On \(SSO\) Feature Work?](http://quiz.proprofs.com/how-does-the-single-sign-on-sso-integration-feature-work) [How to Auto-Enroll Learners Into Classroom Using API](https://quiz.proprofs.com/how-to-auto-enroll-learners-to-classroom-using-api) [How to Track Progress of Learners in My Systems Using API](https://quiz.proprofs.com/how-to-track-progress-of-learners-in-my-systems-using-api)